# How To: Contra a Sales Invoice With a Supplier's Invoice

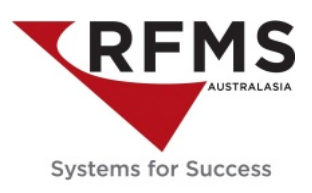

This document outlines a process of offsetting how to contra a sales invoice with a supplier invoice.

An example of this is where installers purchase goods from the store as well as is owed money by the store for installation services.

#### **Here is an example of this scenario:**

Rob the Floor Layer has purchased materials worth \$500 from the store

Rob is also owed \$1500 for installation services for which he has submitted invoices.

Rob owes the store \$500 and the store owes Rob \$1500.00. The store will deduct the \$500.00 from the payment they make to Rob.

1. Process a Customer Discount Payment on Robs Invoice in Order Entry.

### **PROCESS**

#### **In Order Entry:**

Receive in the \$500 he owes you and record it against the Miscellaneous register.

Change the Discount Account GL account to a clearing account (in this scenario it has been changed to 1210 which is an AR Clearing Account in Current Assets)

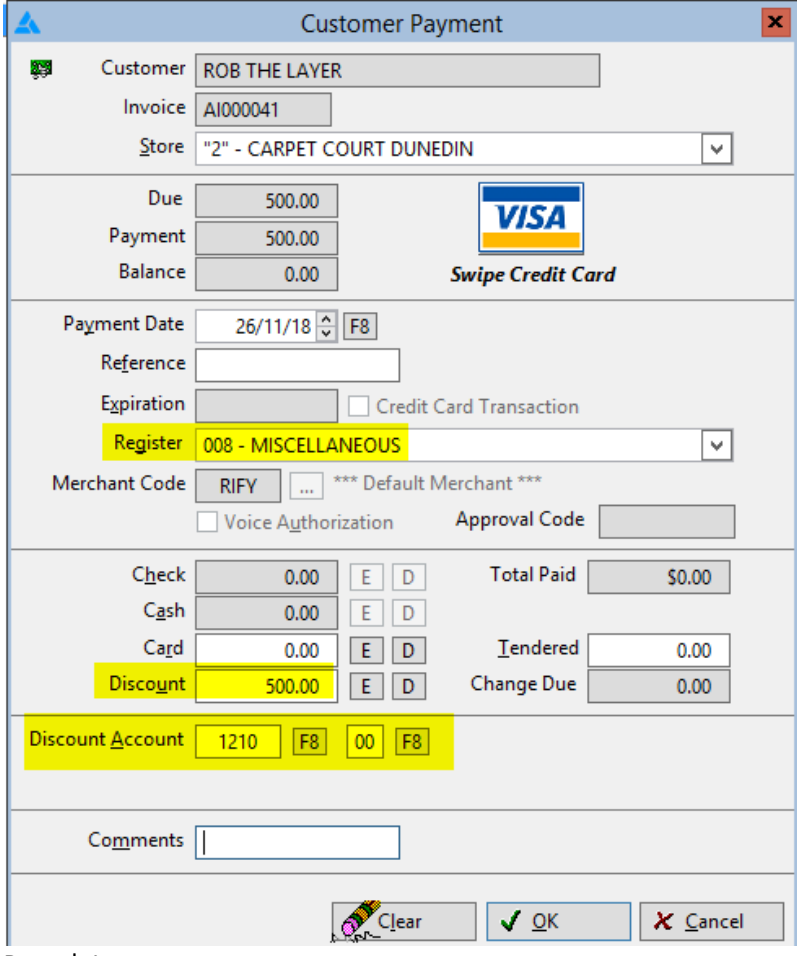

Page | 1

# How To: Contra a Sales Invoice With a Supplier's Invoice

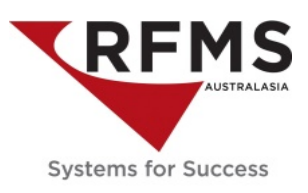

Click OK to post.

A message to print the receipt will be the next screen

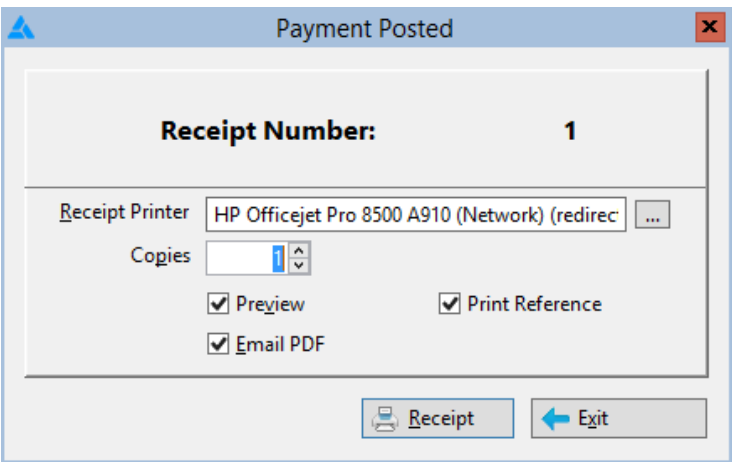

Click Exit to continue

### **In Accounts Payable:**

Create a credit AP in Accounts payable.

- The Invoice # should be the Order Entry number
- The Invoice Date should match the Customer Discount Payment date in Order Entry
- The Invoice total should match the Customer Discount Value in Order Entry
- The GL Dissection should be the clearing account the Customer Discount Payment was coded to. In this example 12101, AR Clearing Account.
- The GST Code on the AP should be NT.

# How To: Contra a Sales Invoice With a Supplier's Invoice

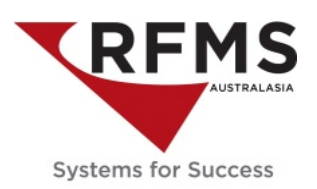

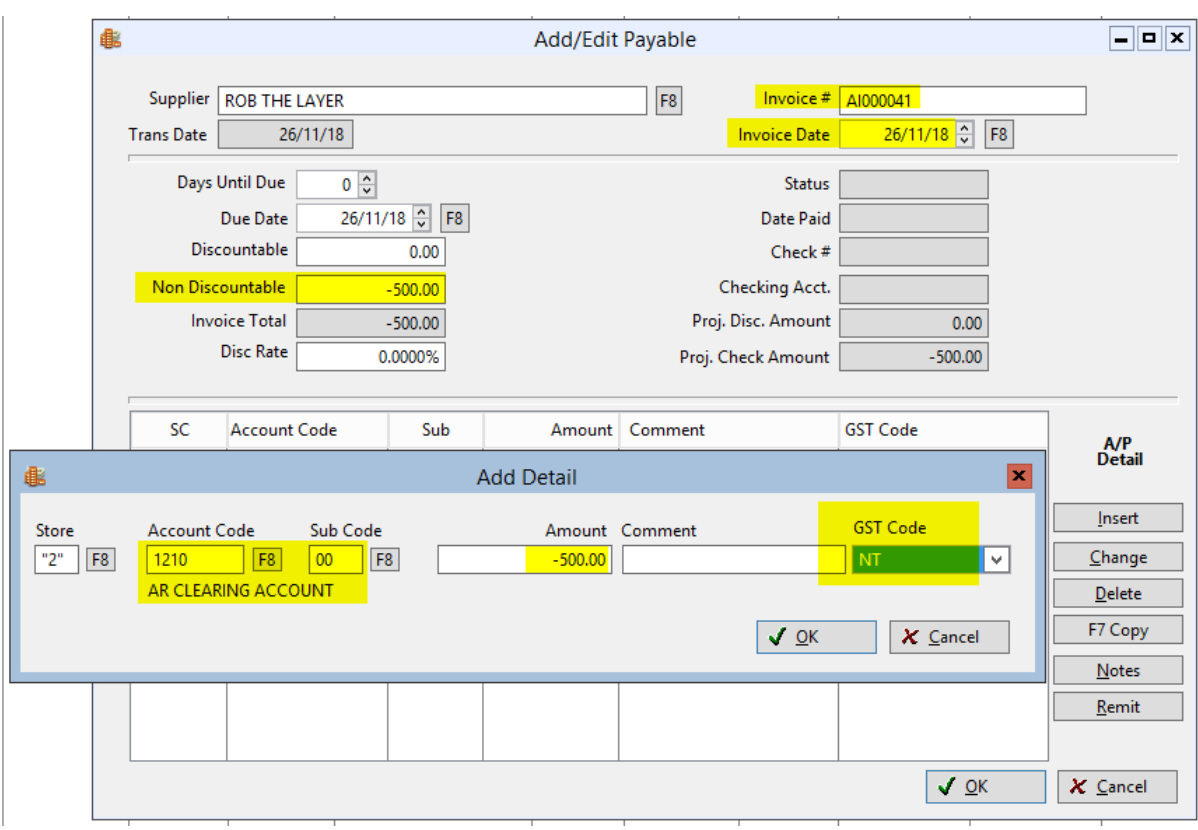